# Instale a atualização em switches Nexus no vPC com NX-OS

### **Contents**

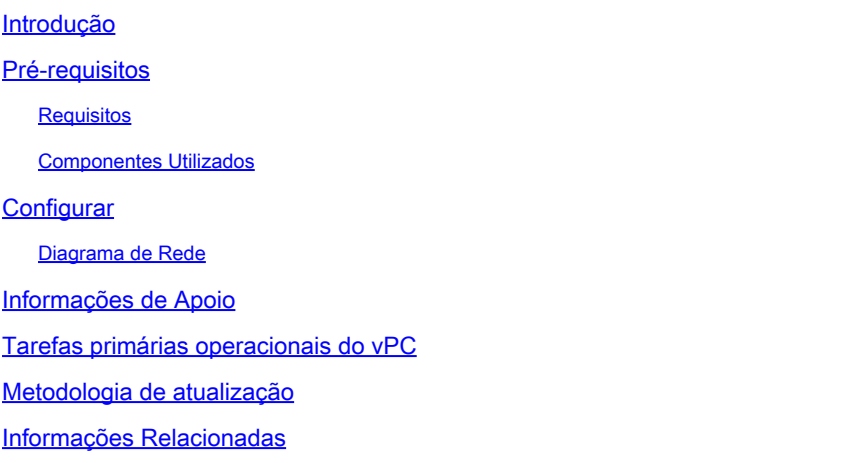

### Introdução

Este documento descreve o procedimento de atualização dos switches Cisco Nexus 9000 em vPC com Cisco NX-OS.

### Pré-requisitos

#### Requisitos

A Cisco recomenda que você tenha conhecimento destes tópicos:

- Software NX-OS Nexus.
- Virtual Port Channel (vPC).
- Use os sistemas de arquivos de dispositivos, diretórios e arquivos nos switches Cisco Nexus.
- Faça login em [Download de software](https://software.cisco.com/download/home).
- A Cisco recomenda programar uma janela de manutenção, pois esse procedimento causa interrupções.

#### Componentes Utilizados

As informações neste documento são baseadas nestas versões de software e hardware:

• Cisco Nexus 9000 com Cisco NX-OS.

As informações neste documento foram criadas a partir de dispositivos em um ambiente de laboratório específico. Todos os dispositivos utilizados neste documento foram iniciados com uma configuração (padrão) inicial. Se a rede estiver ativa, certifique-se de que você entenda o impacto potencial de qualquer comando.

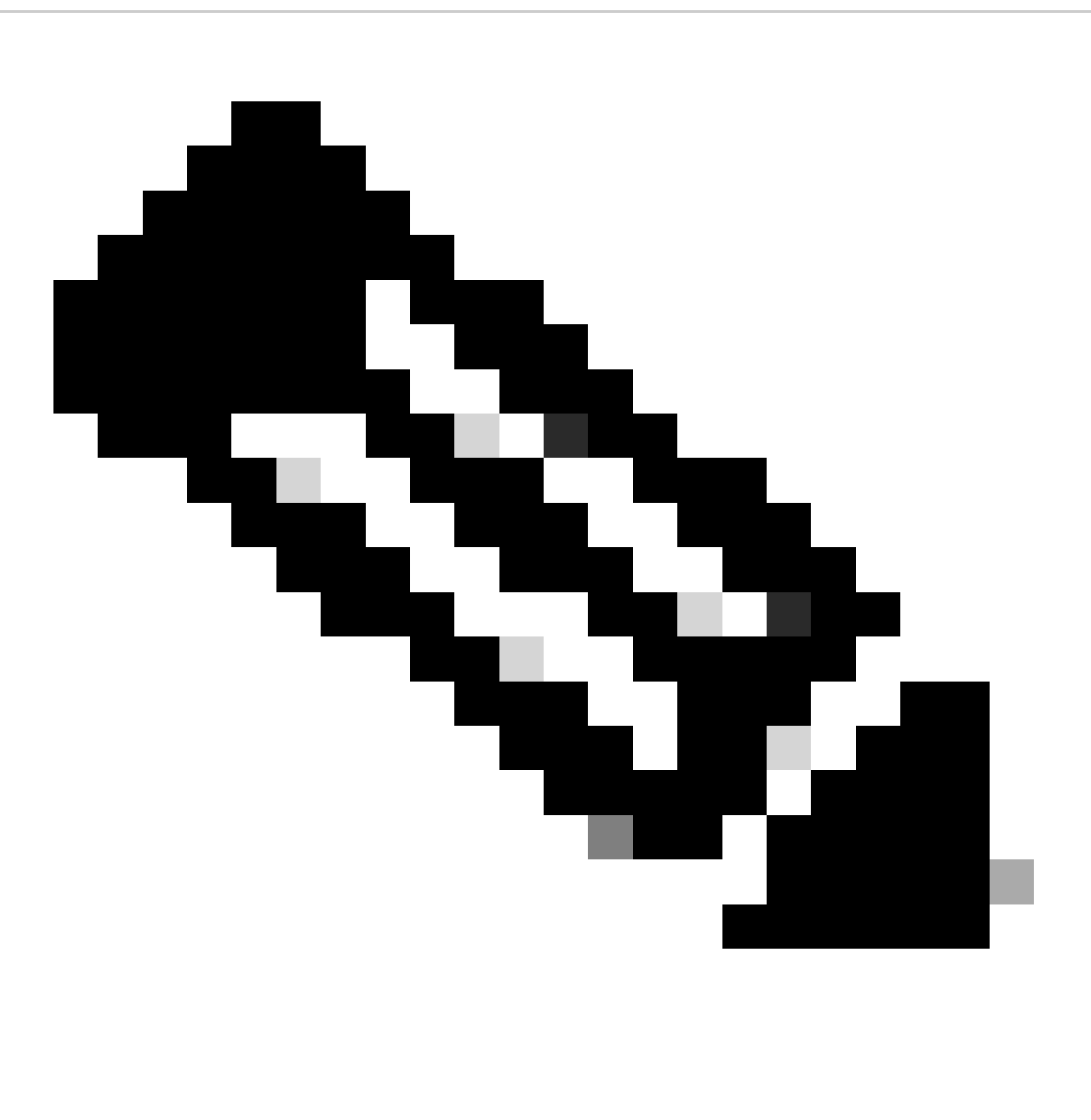

Observação: o procedimento de atualização para switches Cisco Nexus 7000 pode ser baseado neste documento, embora os comandos e as saídas possam variar. Para obter mais informações, consulte os guias oficiais da Cisco específicos para seu switch Cisco Nexus.

#### **Configurar**

Diagrama de Rede

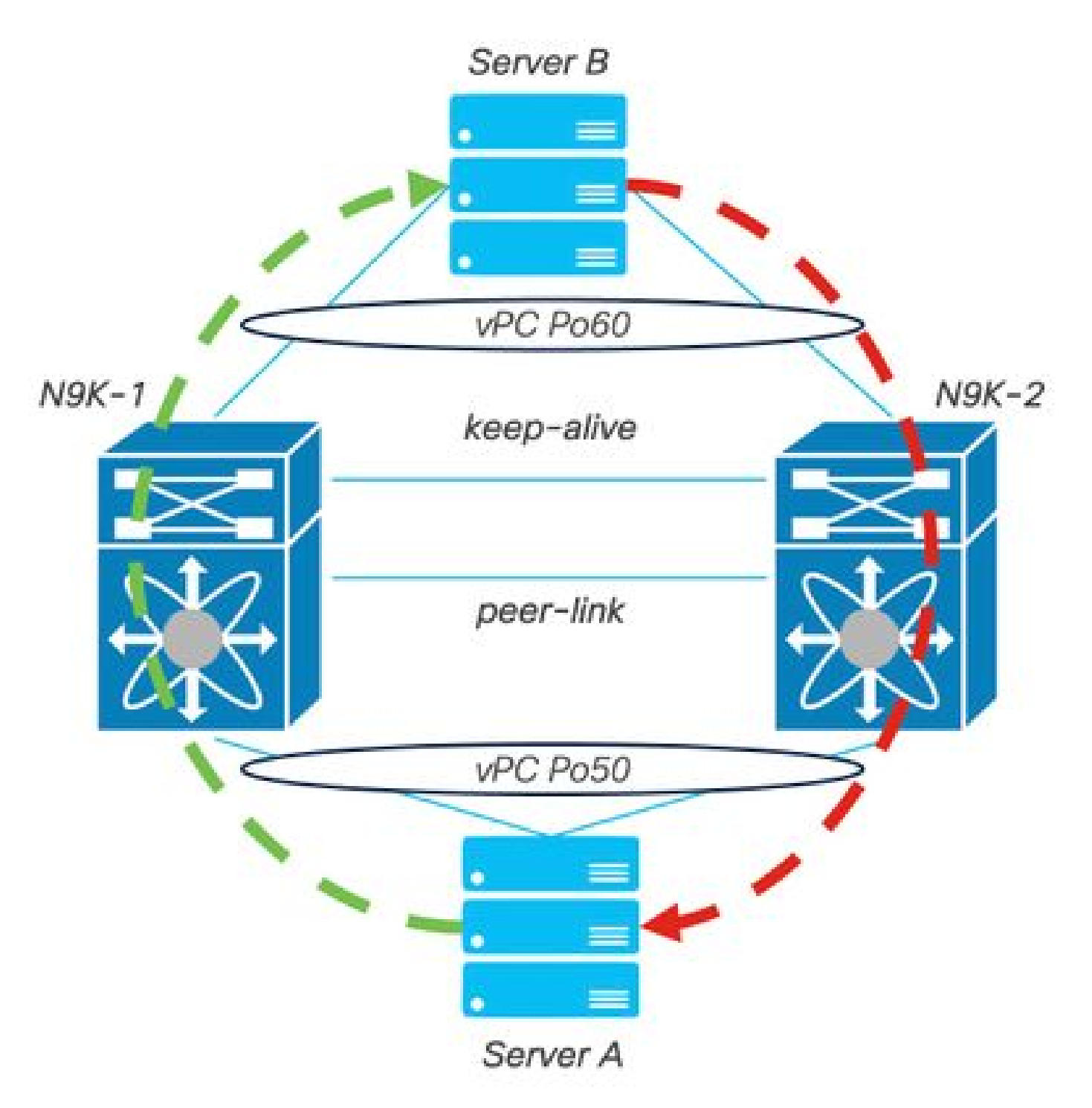

Diagrama de Rede

#### Informações de Apoio

- Suponha que você seja o administrador de rede de um data center onde há dois N9K-• C93180YC-FX-24.
- N9K-1 e N9K-2 têm NX-OS 9.3(11).
- Os servidores A e B estão enviando tráfego de produção.
- O objetivo é atualizar ambos os switches Nexus para NX-OS 10.2(5).

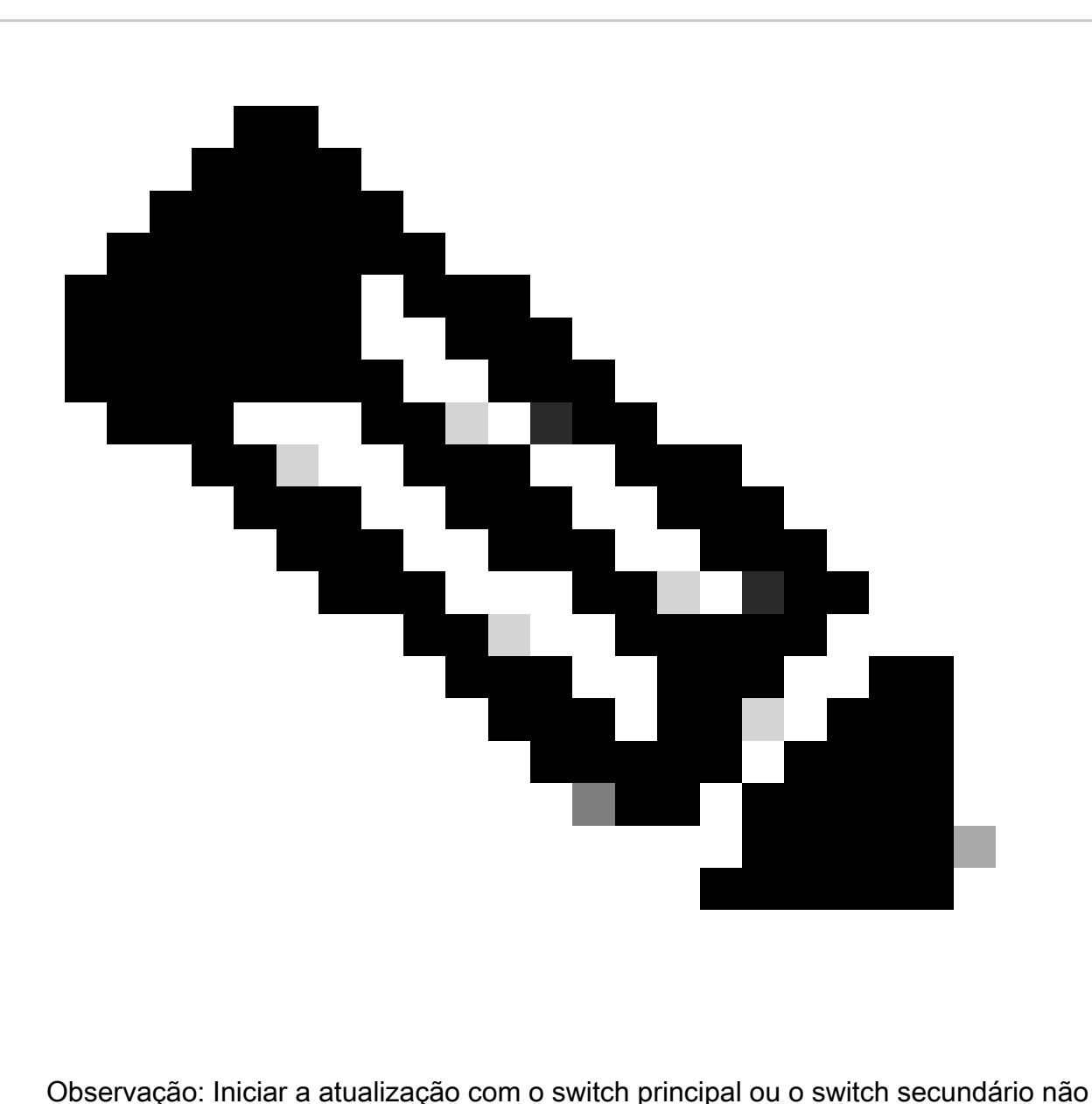

produz nenhuma distinção funcional. No entanto, iniciar com o switch primário garante que ambos os dispositivos retornem às suas funções primária e secundária configuradas inicialmente. Embora seja importante conhecer algumas das funções do Nexus como operacionalmente primárias no vPC.

#### Tarefas primárias operacionais do vPC

- Responda às solicitações ARP mesmo com FHRP.
- Processa BPDUs (Bridge Protocol Data Units, unidades de dados de protocolo de ponte).
- Encaminha o tráfego de Multicast PIM.
- Pacotes de plano de controle de IGMP.
- Não há desligamento de portas membro vPC quando o link par está desativado.

### Metodologia de atualização

Etapa 1. Abrir [a Matriz de Suporte do Cisco Nexus 9000 e 3000 ISSU](https://www.cisco.com/c/dam/en/us/td/docs/dcn/tools/nexus-9k3k-issu-matrix/index.html)

- 1. Selecione a versão Atual.
- 2. Selecione a versão de Destino.

# ahah CISCO.

# Cisco Nexus 9000 and 3000 ISSU Support Matrix

This form provides information for In-Service Software Upgrade (ISSU) support for Cisco NX-OS software on Nexus 9000 Series and 3000 Series Switches based on your current and target release. The upgrade releases have been tested and validated by Cisco, Cisco partners, or both. Use this form as a reference for supported software.

For feedback on this tool, send email to nexus9k-docfeedback@cisco.com.

NOTE: ISSU is not supported for software downgrades. If you want to downgrade your software, follow the disruptive downgrade procedure described in the Upgrade and Downgrade Guide for your target release. For NXOS software strategy and lifecycle, see the Cisco NX-OS Software Strategy and Lifecycle Guide,

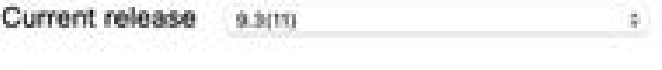

Target release 10.2(SM  $\pm$  .

Current release: 9.3(11)

Target release: 10.2(5)M

Recommended path: Direct path from Current Release. [Show Alternate Paths]

Matriz de suporte do Cisco Nexus 9000 e 3000 ISSU

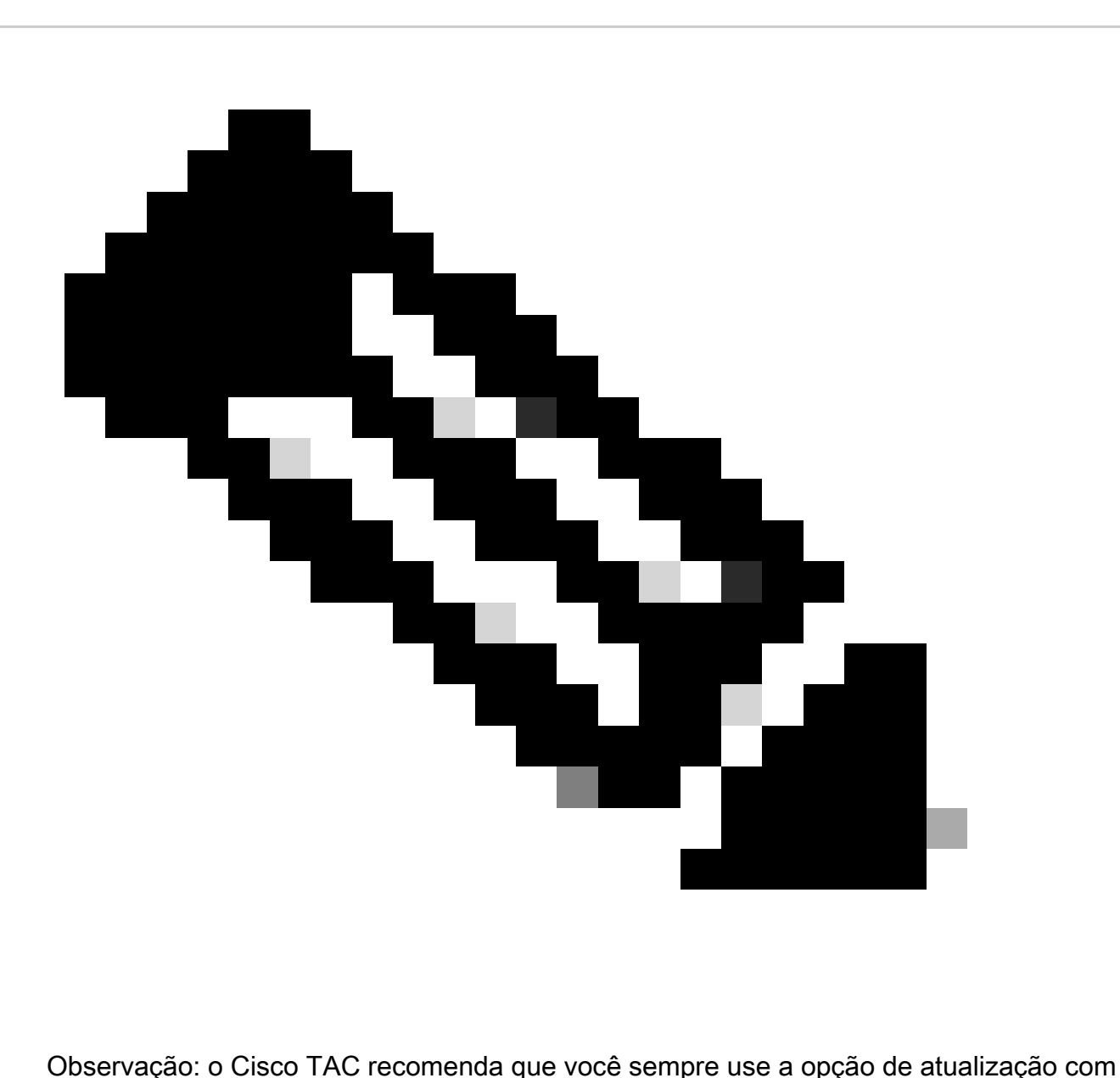

interrupções (recarregamento) com o caminho recomendado.

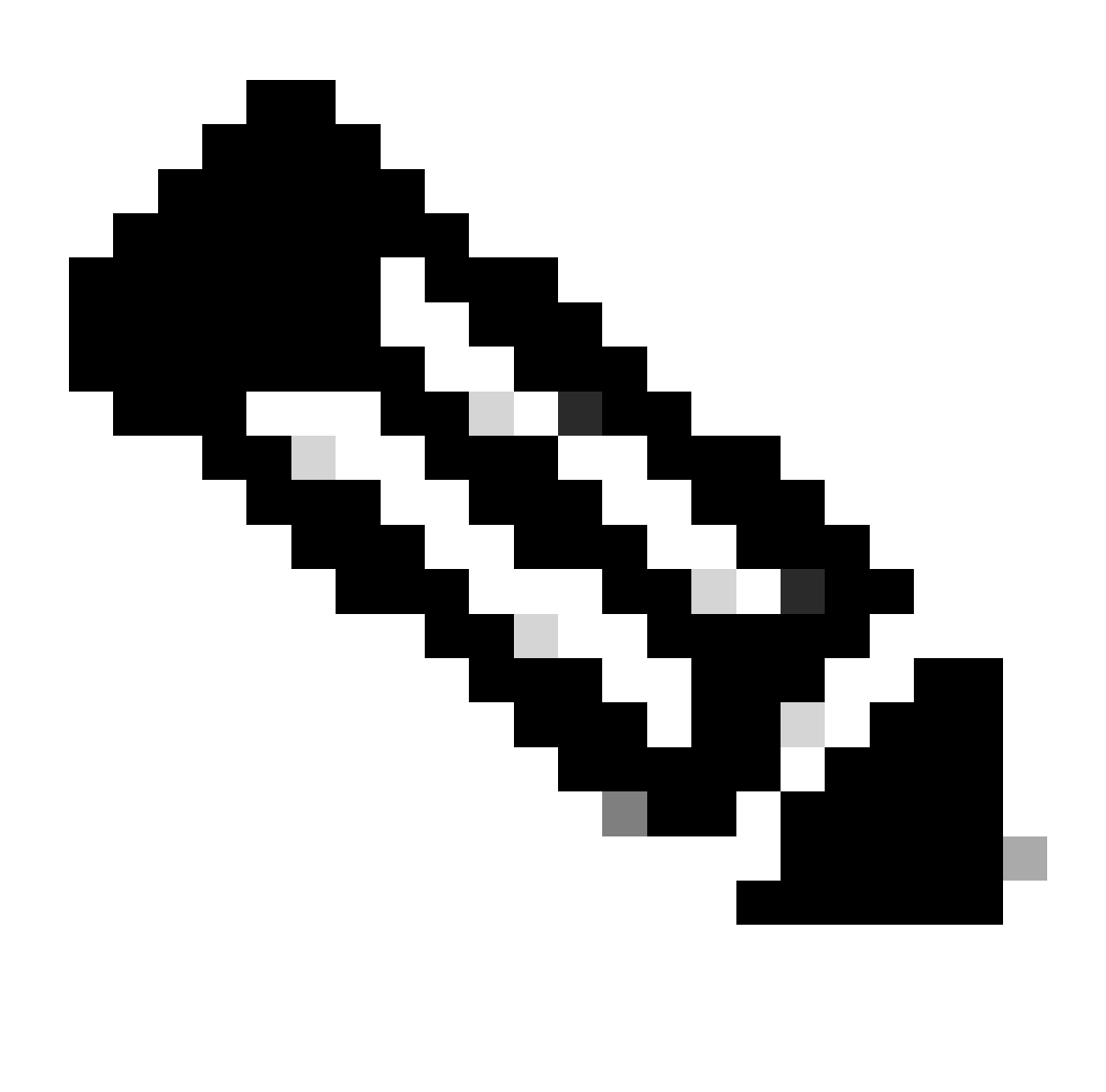

Observação: o caminho recomendado pode mostrar vários saltos. Para cada salto, as etapas de 2 a 11 devem ser repetidas até que ambos os switches Cisco Nexus tenham a versão NX-OS de destino.

Etapa 2. Faça o download de todos os arquivos do Cisco NX-OS indicados no caminho recomendado, dependendo da placa de linha do switch Cisco Nexus.

- 1. Faça login no [download do software](https://software.cisco.com/download/home)
- 2. Navegue até a seção Download e atualização e abra Downloads de acesso.
- 3. Clique em Browse all > Cisco IOS and NX-OS Software > NX-OS NX-OS Software > Switches > Data Center Switches > Selecione sua série Nexus > Selecione sua placa de linha > NX-OS System Software > Selecione a versão do NX-OS para download.
- Mova o cursor sobre o nome do arquivo para exibir os detalhes do arquivo, copie o valor da 4. soma de verificação MD5 e baixe o arquivo NX-OS.

| 可同位<br><b>CISCO</b>                | Products & Services<br>Support                                            | How to Buy<br>Training & Events                                                                                                    | Partners                                                         |                               |            | $\begin{array}{ccc} \textcircled{1} & \textcircled{1} & \textcircled{1} & \textcircled{1} \end{array}$<br>$\left( \mathbf{a}\right)$ |  |
|------------------------------------|---------------------------------------------------------------------------|----------------------------------------------------------------------------------------------------|------------------------------------------------------------------|-------------------------------|------------|----------------------------------------------------------------------------------------------------|--|
| Software Download                  |                                                                           |                                                                                                    |                                                                  |                               |            |                                                                                                    |  |
| / NX-OS System Software an ofelial |                                                                           | Downloads Home / IOS and NX-OS Software / NX-OS / NX-OS Software / Switches / Data Center Switches / Nexus 9000 Series Switches / Nexus 93180YC-FX-24 Switch |                                                                  |                               |            |                                                                                                    |  |
|                                    | Details                                                                   | $\times$                                                                                                    |                                                                  |                               |            |                                                                                                    |  |
| Q Search                           | Description:<br>Release :                                                 | Cisco Nexus 9000/3000 Standalone Switch<br>10.2(6)                                                                                                    | Switch                                                           |                               |            |                                                                                                    |  |
|                                    | Release Date:                                                             | 01-Sep-2023                                                                                                    | Related Links and Documentation<br>Release Notes for 10.2(6) N9K |                               |            |                                                                                                    |  |
| <b>Expand All</b>                  | FileName:                                                                 | nxos64-cs.10.2.6.M.bin                                                                                                    |                                                                  |                               |            |                                                                                                    |  |
|                                    | Min Memory:                                                               | DRAM 0 Flash 0                                                                                                    |                                                                  | Release Notes for 10.2(6) N3K |            |                                                                                                    |  |
| <b>Latest Release</b>              | Size:                                                                     | 1890.07 MB (1981878272 bytes)                                                                                                    |                                                                  |                               |            |                                                                                                    |  |
| 10.2(6)(M)                         | MD5 Checksum:                                                             | a7ab27345fb90f654a943d1765df8142                                                                                                    |                                                                  |                               |            |                                                                                                    |  |
|                                    | SHA512 Checksum:                                                          | 4da019c09645bdf06ab78657a46c95db  面                                                                                                    |                                                                  |                               |            |                                                                                                    |  |
| 10.4(1)(F)                         | Release Notes for 10.2(6) N3K Release Notes for 10.2(6) N9K Advisories r* |                                                                                                    |                                                                  | <b>Release Date</b>           | Size       |                                                                                                    |  |
| 10.3(99x)(F)                       |                                                                           |                                                                                                    |                                                                  | 01-Sep-2023                   | 1890.07 MB | エバ                                                                                                    |  |
|                                    |                                                                           | nxos64-cs.10.2.6.M.bin                                                                                                    |                                                                  |                               |            |                                                                                                    |  |
| 9.3(12)                            |                                                                           | Advisories [                                                                                                    |                                                                  |                               |            |                                                                                                    |  |
|                                    | $\checkmark$                                                              |                                                                                                    |                                                                  |                               |            |                                                                                                    |  |
| <b>All Release</b>                 |                                                                           |                                                                                                    |                                                                  |                               |            |                                                                                                    |  |
| 10                                 |                                                                           |                                                                                                    |                                                                  |                               |            |                                                                                                    |  |
| 9                                  |                                                                           |                                                                                                    |                                                                  |                               |            |                                                                                                    |  |
|                                    |                                                                           |                                                                                                    |                                                                  |                               |            |                                                                                                    |  |
|                                    |                                                                           |                                                                                                    |                                                                  |                               |            |                                                                                                    |  |
|                                    |                                                                           |                                                                                                    |                                                                  |                               |            |                                                                                                    |  |

Download de software

5. Transfira arquivos do NX-OS para o bootflash em ambos os switches Cisco Nexus no vPC via SCP, SFTP, TFTP ou USB. Se uma das três primeiras opções for selecionada, verifique se há um ping para o servidor especificando o VRF esperado. Neste exemplo, o servidor SFTP tem o endereço IP 192.168.9.9 acessível por meio do Gerenciamento de Encaminhamento de Roteamento Virtual (VRF).

```
N9K-1(config)# copy sftp: bootflash:
Enter source filename: nxos64-cs.10.2.5.M.bin
Enter vrf (If no input, current vrf 'default' is considered): management
Enter hostname for the sftp server: 192.168.9.9
Enter username: admin
The authenticity of host '192.168.9.9 (192.168.9.9)' can't be established.
RSA key fingerprint is SHA256:ABCDEFGHIJK.
Are you sure you want to continue connecting (yes/no/[fingerprint])? yes
Warning: Permanently added '192.168.9.9' (RSA) to the list of known hosts.
Inbound-ReKey for 192.168.9.9
User Access Verification
Password: cisco
```
- Quando a transferência de arquivos estiver concluída, verifique se os arquivos do NX-OS 6. estão no bootflash com o comando dir.
- 7. Obtenha a soma de verificação MD5 do arquivo NX-OS com o comando show file bootflash.
- 8. Compare esse valor com o valor copiado do <u>[Download](https://software.cisco.com/download/home)</u> d[o software.](https://software.cisco.com/download/home) Ambos os valores devem ser correspondentes; caso contrário, o arquivo NX-OS está corrompido ou não é legítimo.

N9K-1(config)# ping 192.168.9.9 vrf management

 1943380992 Mar 17 09:54:16 2023 nxos64-cs.10.2.5.M.bin Usage for bootflash:// 20548902912 bytes used 96040308736 bytes free 116589211648 bytes total N9K-1(config)# show file bootflash:nxos64-cs.10.2.5.M.bin md5sum 2f60a186cb9c2d55c90086302e51f655

Etapa 3. Identificar a função operacional no vPC para cada switch Cisco Nexus.

1. Use o comando show vpc role.

N9K-1(config)# show vpc role

vPC Role status

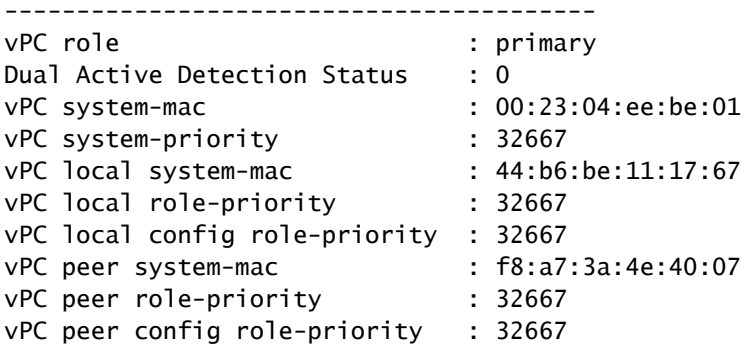

N9K-2(config)# show vpc role

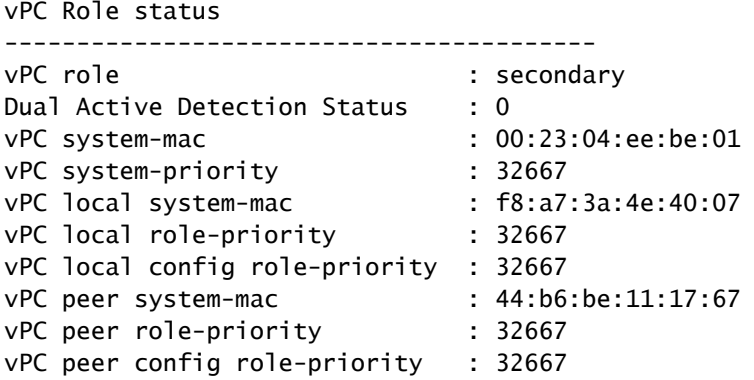

Etapa 4. Verifique a incompatibilidade do Cisco NX-OS em ambos os switches Cisco Nexus no vPC.

1. Use o comando show incompatibility-all nxos bootflash.

```
Checking incompatible configuration(s) for vdc 'N9K-1':
-------------------------------------------------------
No incompatible configurations
Checking dynamic incompatibilities:
-----------------------------------
No incompatible configurations
```
Etapa 5. Verifique o impacto do Cisco NX-OS nos switches Cisco Nexus no vPC.

1. Use o comando show install all impact nxos bootflash. Isso executa um diagnóstico preliminar para confirmar se a versão do Cisco NX-OS é compatível e se a instalação pode ser feita.

N9K-1(config)# show install all impact nxos bootflash:nxos64-cs.10.2.5.M.bin Installer will perform impact only check. Please wait. Verifying image bootflash:/nxos64-cs.10.2.5.M.bin for boot variable "nxos". [####################] 100% -- SUCCESS Verifying image type. [#####################] 100% -- SUCCESS Preparing "nxos" version info using image bootflash:/nxos64-cs.10.2.5.M.bin. [#####################] 100% -- SUCCESS Preparing "bios" version info using image bootflash:/nxos64-cs.10.2.5.M.bin. [####################### 100% -- SUCCESS Performing module support checks. [####################### 100% -- SUCCESS Notifying services about system upgrade. [####################] 100% -- SUCCESS Compatibility check is done: Module bootable Impact Install-type Reason ------ -------- -------------- ------------ ------ 1 yes disruptive reset default upgrade is not hitless Images will be upgraded according to following table: Module Image Running-Version(pri:alt) New-Version Upg-Required ------ ---------- ---------------------------------------- --------------------  $1 \qquad \qquad$  nxos  $9.3(11) \qquad \qquad$  10.2(5) 1 bios v05.47(04/28/2022):v05.43(11/22/2020) v05.47(04/28/2022) no Additional info for this installation: --------------------------------------

Service "vpc" in vdc 1: Vpc is enabled, Please make sure both Vpc peer switches have same boot mode usi

Etapa 6 (opcional). Exporte um backup da configuração atual de ambos os switches Cisco Nexus no vPC.

N9K-1(config)# copy running-config sftp:running-config-backup Enter vrf (If no input, current vrf 'default' is considered): default Enter hostname for the sftp server: 192.168.9.9 Enter username: admin The authenticity of host '192.168.9.9 (192.168.9.9)' can't be established. RSA key fingerprint is SHA256:ABDCEFGHI. Are you sure you want to continue connecting (yes/no/[fingerprint])? yes Warning: Permanently added '192.168.9.9' (RSA) to the list of known hosts. Inbound-ReKey for 192.168.9.9:22 User Access Verification Password: Connected to 192.168.9.9.

Passo 7. Instale o NX-OS no switch Nexus com função principal do vPC.

1. Use o comando install all nxos bootflash.

```
N9K-1(config)# install all nxos bootflash:nxos64-cs.10.2.5.M.bin
Installer will perform compatibility check first. Please wait.
Installer is forced disruptive
Verifying image bootflash:/nxos64-cs.10.2.5.M.bin for boot variable "nxos".
[####################] 100% -- SUCCESS
Verifying image type.
[####################] 100% -- SUCCESS
Preparing "nxos" version info using image bootflash:/nxos64-cs.10.2.5.M.bin.
[####################] 100% -- SUCCESS
Preparing "bios" version info using image bootflash:/nxos64-cs.10.2.5.M.bin.
[####################] 100% -- SUCCESS
Performing module support checks.
[####################] 100% -- SUCCESS
Notifying services about system upgrade.
[####################] 100% -- SUCCESS
Compatibility check is done:
Module bootable Impact Install-type Reason
------ -------- -------------- ------------ ------
     1 yes disruptive reset default upgrade is not hitless
Images will be upgraded according to following table:
Module Image Running-Version(pri:alt) New-Version Upg-Required
------ ---------- -------------------------------------------------------------
1 nxos 9.3(11) 10.2(5)
     1 bios v05.47(04/28/2022):v05.43(11/22/2020) v05.47(04/28/2022) no
```
#### **Additional info for this installation:**

**--------------------------------------**

Service "vpc" in vdc 1: Vpc is enabled, Please make sure both Vpc peer switches have same boot mode usin

**Switch will be reloaded for disruptive upgrade. Do you want to continue with the installation (y/n)? [n] y**

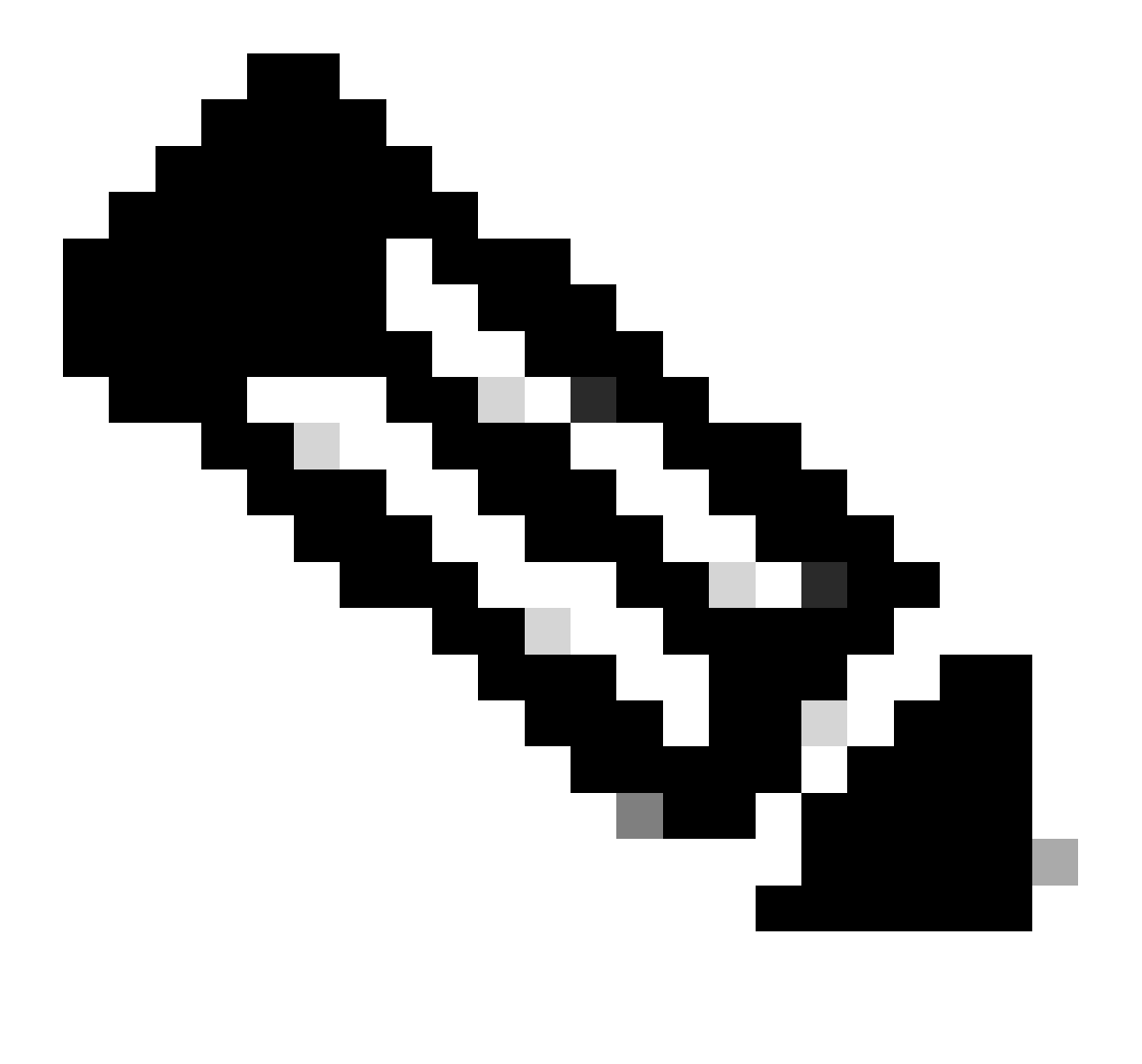

Observação: você deve ler com êxito sem nenhum erro. Depois disso, o switch Cisco Nexus é reinicializado e o processo de instalação pode levar vários minutos. Isso pode variar em cada switch Cisco Nexus.

Etapa 8. Aguarde até que o status fique ativo no switch Cisco Nexus.

1. Use o comando show module.

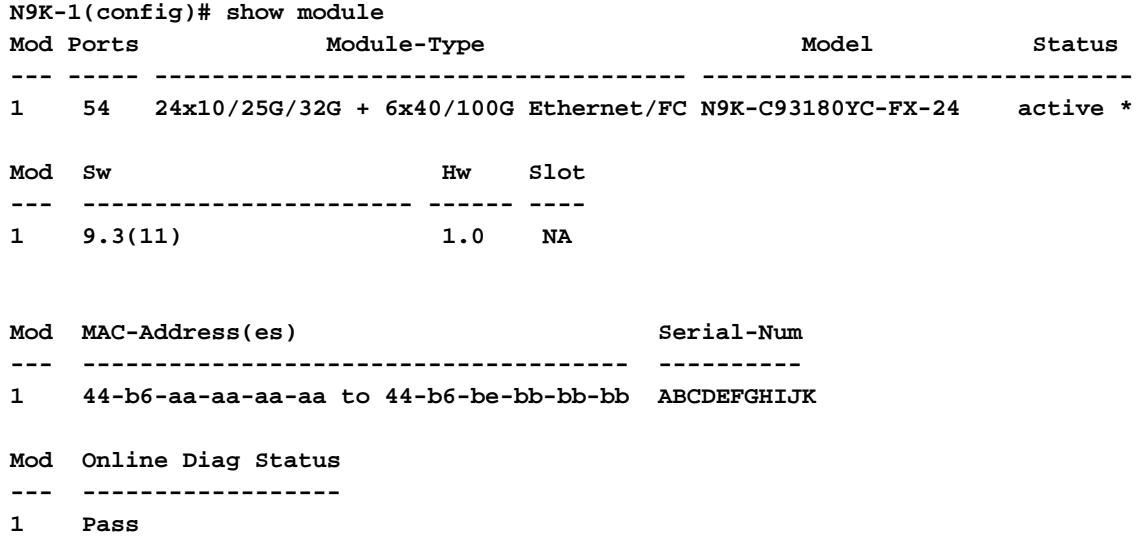

**\* this terminal session**

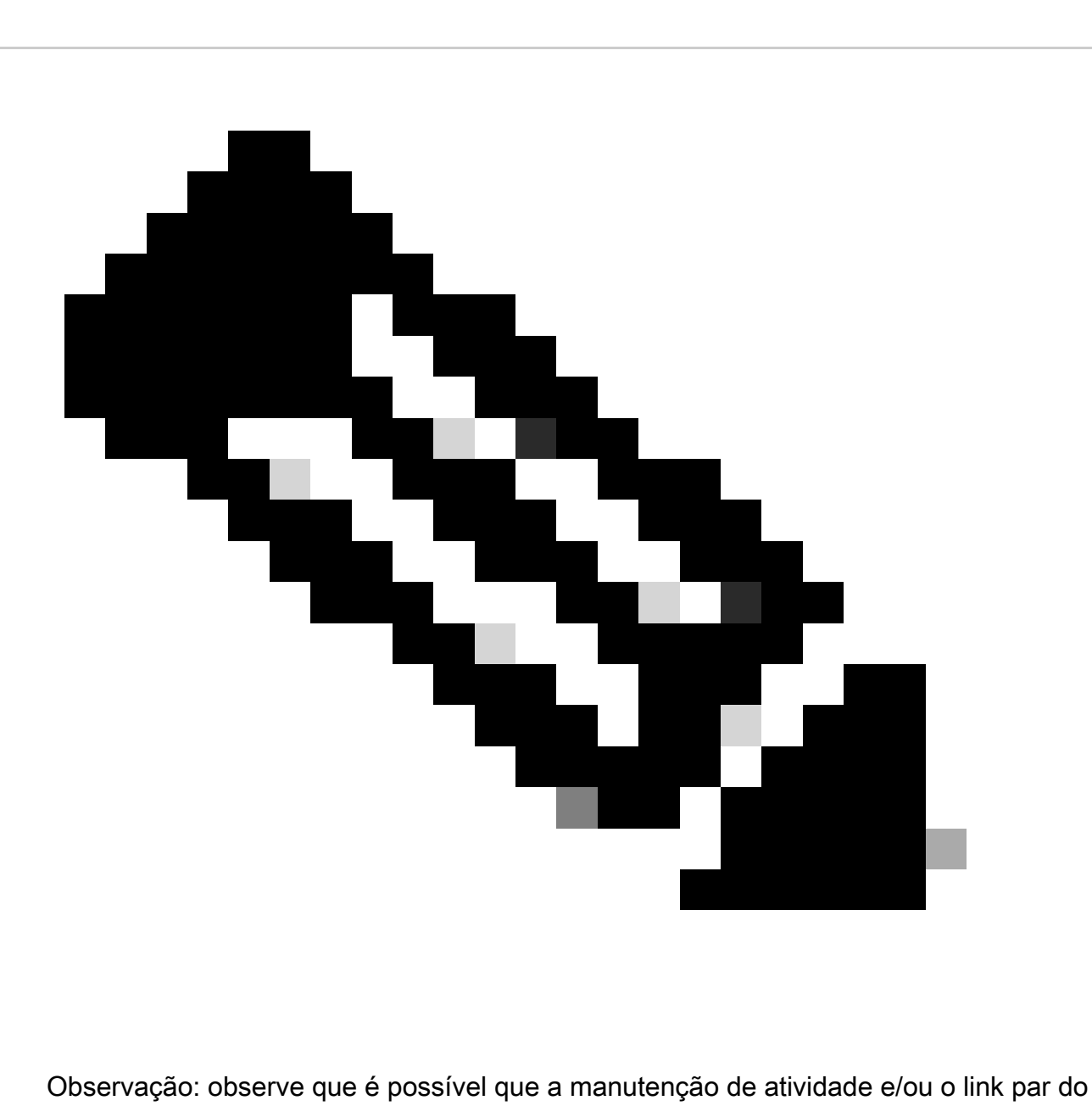

vPC não possa estar no estado ATIVADO. Isso é esperado, pois os switches Cisco Nexus no vPC têm versões diferentes do Cisco NX-OS, que não é suportado.

Etapa 9. Instale o Cisco NX-OS no vPC por switch Cisco Nexus.

N9K-2(config)# install all nxos bootflash:nxos64-cs.10.2.5.M.bin Installer will perform compatibility check first. Please wait. Installer is forced disruptive Verifying image bootflash:/nxos64-cs.10.2.5.M.bin for boot variable "nxos". [####################] 100% -- SUCCESS Verifying image type. [####################] 100% -- SUCCESS Preparing "nxos" version info using image bootflash:/nxos64-cs.10.2.5.M.bin. [####################] 100% -- SUCCESS Preparing "bios" version info using image bootflash:/nxos64-cs.10.2.5.M.bin. [#####################] 100% -- SUCCESS Performing module support checks. [#####################] 100% -- SUCCESS Notifying services about system upgrade. [#####################] 100% -- SUCCESS Compatibility check is done: Module bootable Impact Install-type Reason ------ -------- -------------- ------------ ------ 1 yes disruptive reset default upgrade is not hitless Images will be upgraded according to following table:

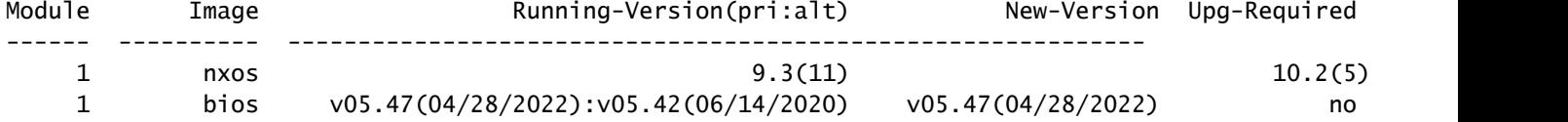

Additional info for this installation:

--------------------------------------

Service "vpc" in vdc 1: Vpc is enabled, Please make sure both Vpc peer switches have same boot mode usi

Switch will be reloaded for disruptive upgrade. Do you want to continue with the installation  $(y/n)$ ? [n] y

Etapa 10. Aguarde até que o status fique ativo no switch Cisco Nexus.

1. Use o comando show module.

N9K-2(config)# show module Mod Ports **Module-Type** Model Model Status --- ----- ------------------------------------- --------------------- --------- 1 54 24x10/25G/32G + 6x40/100G Ethernet/FC N9K-C93180YC-FX-24 active \* Mod Sw **Hw** Slot --- ----------------------- ------ ---- 1 9.3(11) 1.0 NA Mod MAC-Address(es) Serial-Num --- -------------------------------------- ---------- 1 f8-a7-3a-nn-nn-nn to f8-a7-3a-n1-n1-n1 98765432109 Mod Online Diag Status --- ------------------ 1 Pass \* this terminal session

Etapa 11. Verifique se os canais de porta keep-alive, peer-link e vPC estão no estado UP.

1. Use o comando show vpc.

```
N9K-1(config)# show vpc
Legend:
              (*) - local vPC is down, forwarding via vPC peer-link
vPC domain id : 1
Peer status The Contract of the contract of the Peer adjacency formed ok
vPC keep-alive status : peer is alive
Configuration consistency status : success
Per-vlan consistency status : success
Type-2 consistency status : success
vPC role : primary
Number of vPCs configured : 2
Peer Gateway : Enabled
Dual-active excluded VLANs : -
Graceful Consistency Check : Enabled
Auto-recovery status : Disabled
Delay-restore status : Timer is off.(timeout = 30s)
Delay-restore SVI status : Timer is off.(timeout = 10s)
Operational Layer3 Peer-router : Enabled
Virtual-peerlink mode : Disabled
vPC Peer-link status
-----------------------------------------------------------------
```
id Port Status Active vlans -- ---- ------ ------------------------------------------------- 1 Po1 up 1

vPC status

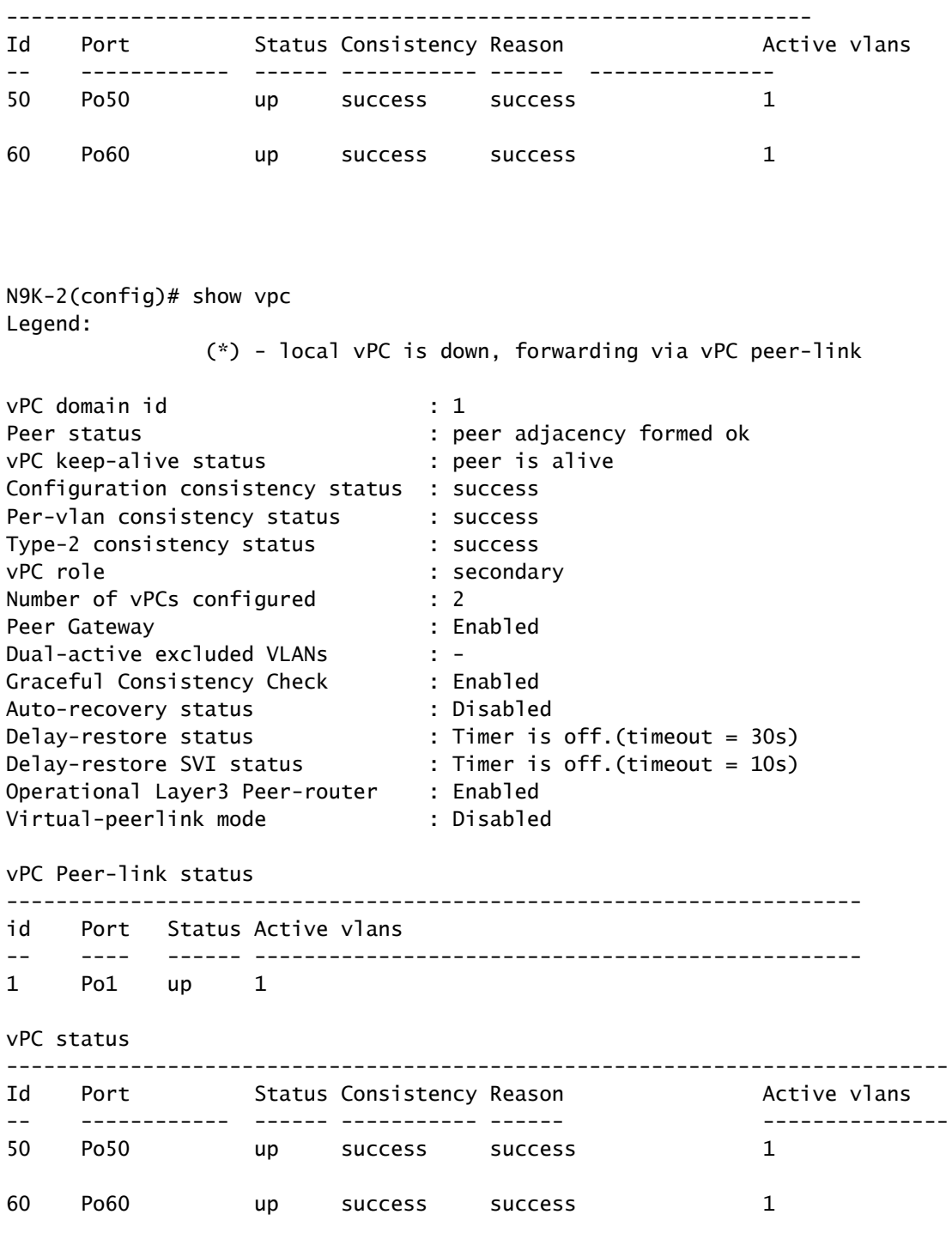

## Informações Relacionadas

• [Suporte técnico e downloads da Cisco](https://www.cisco.com/c/en/us/support/index.html?referring_site=bodynav)

#### Sobre esta tradução

A Cisco traduziu este documento com a ajuda de tecnologias de tradução automática e humana para oferecer conteúdo de suporte aos seus usuários no seu próprio idioma, independentemente da localização.

Observe que mesmo a melhor tradução automática não será tão precisa quanto as realizadas por um tradutor profissional.

A Cisco Systems, Inc. não se responsabiliza pela precisão destas traduções e recomenda que o documento original em inglês (link fornecido) seja sempre consultado.